## **Épreuve E4 conception et maintenance de solutions informatiques**

# **Fiche de présentation d'une situation professionnelle**

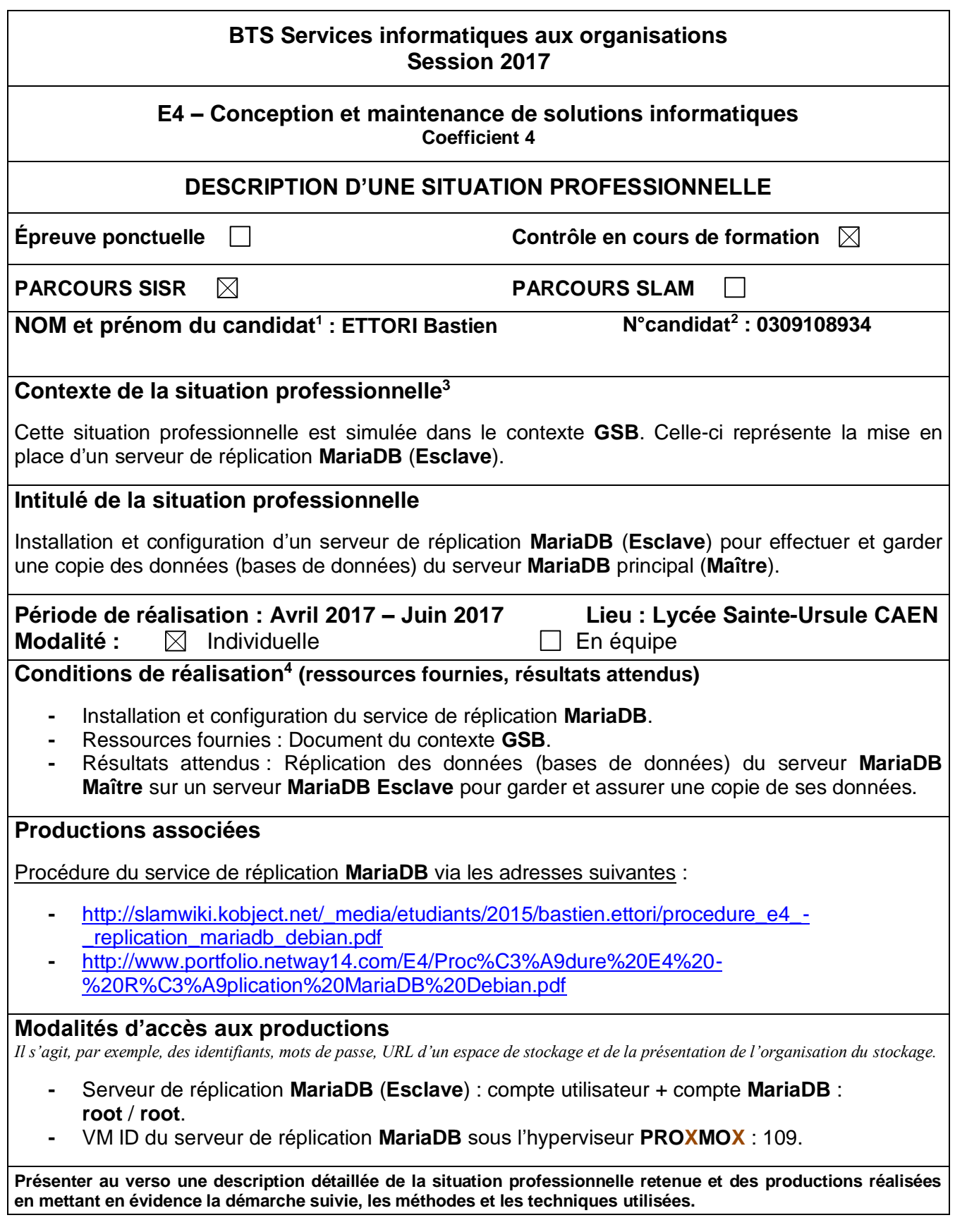

**<sup>1</sup> En CCF, de l'étudiant.**

**<sup>2</sup> À renseigner en cas d'épreuve ponctuelle.**

**<sup>3</sup> Conformément au référentiel du BTS SIO, le contexte doit être conforme au cahier des charges national en matière d'environnement technologique dans le domaine de spécialité correspondant au parcours du candidat.**

<sup>4</sup> **En référence à la description des activités des processus prévue dans le référentiel de certification.**

### **BTS Services informatiques aux organisations Session 2017**

#### **E4 – Conception et maintenance de solutions informatiques Coefficient 4**

## **DESCRIPTIF DETAILLE DE LA SITUATION PROFESSIONNELLE**

Ma situation professionnelle consiste à mettre en œuvre un serveur de réplication **MariaDB** (**Esclave**) qui permet d'établir et garantir une copie des données du serveur **MariaDB** principal (**Maître**).

Voici l'adresse IP et le nom du serveur de réplication **MariaDB** :

- **-** Le nom du serveur de réplication **MariaDB** est : **BDMEDLABREP**.
- **-** L'adresse IP du serveur de réplication **MariaDB** est : **192.168.1.133 /24**.

Les étapes principales que j'ai réalisées sur ce serveur sont les suivantes :

- **1)** Création d'une machine virtuelle (VM) sous l'hyperviseur **PROXMOX**.
- **2)** Installation du service **MariaDB**.
- **3)** Configuration du serveur de réplication **MariaDB** (**Esclave**).
- **4)** Vérification et validation de la réplication des données du serveur **MariaDB** principal (**Maître**) sur le serveur **MariaDB** (**Esclave**).

Voici le résultat final de ma situation professionnelle :

Visualisation de l'état de la réplication du serveur **Esclave** :

MariaDB [(none)]> show slave status\G<br>\*\*\*\*\*\*\*\*\*\*\*\*\*\*\*\*\*\*\*\*\*\*\*\*\*\*\*\*\* 1. row \*\*\*\*\*\*\*\*\*\*\*\*\*\*\*\*\*\*\*\* Slave\_IO\_State: Waiting for master to s<br>Master\_Host: 192.168.1.140<br>Master\_User: replica Master\_Port: 3306 Connect\_Retry: 60 Master\_Log\_File: mysql-bin.000001 Read\_Master\_Log\_Pos: 604 Relay\_Log\_File: mysqld-relay-bin.000002 Relay\_Log\_Pos: 535 Relay\_Master\_Log\_File: mysql-bin.000001 Slave\_IO\_Running: Yes Slave SQL Running: Yes

 $\Rightarrow$  Visualisation de l'emplacement du fichier de sauvegarde des bases de données (BDD) lors de l'envoi par le serveur **Maître** :

> oot@BDMEDLABREP:~# ls /var/tmp/ mysql\_dump.sql root@BDMEDLABREP:~#

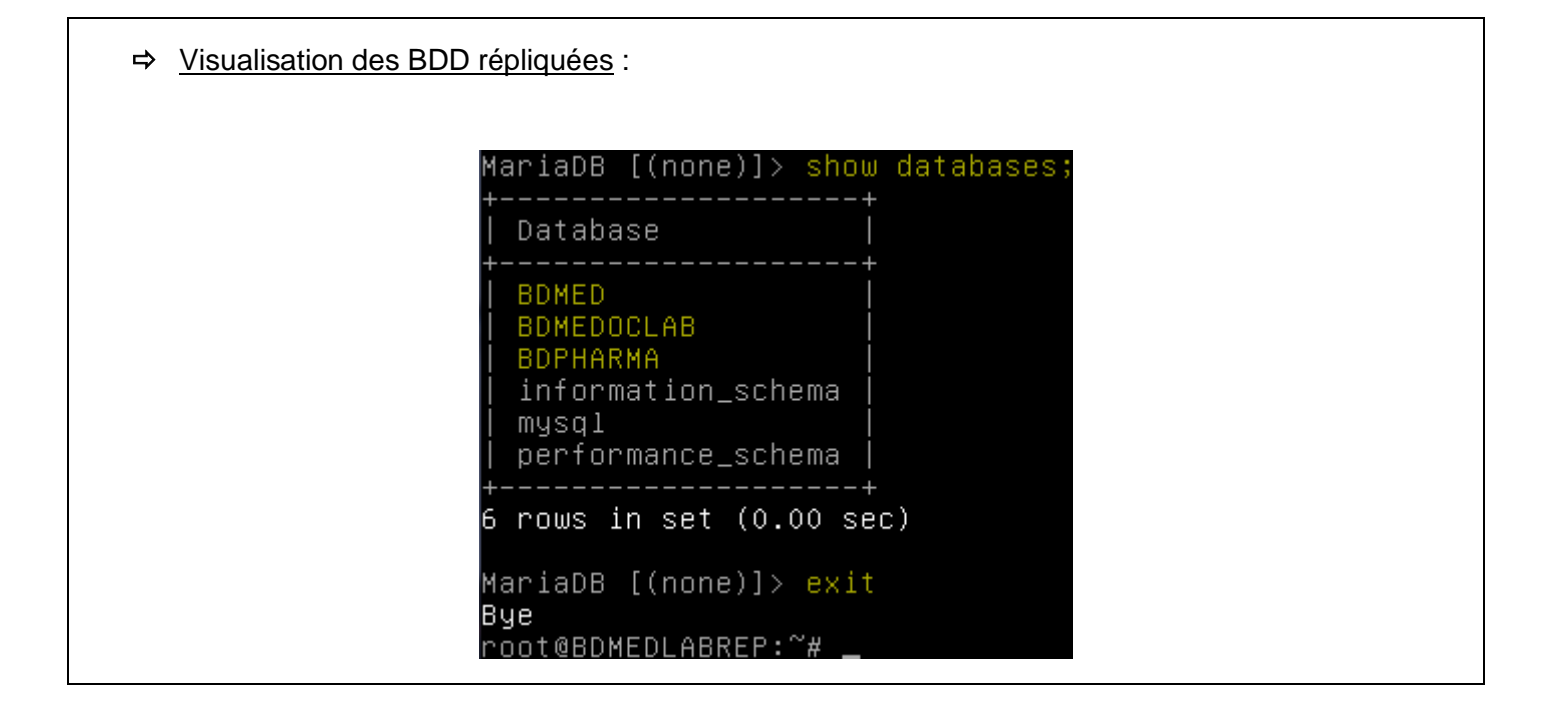